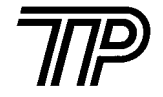

# TP UP-AH32 面板式热敏打印机

用 户 手 册

警告! 禁止接220V交流电源, 只许接5V直流电源 !

生产商有权修改说明书的内容而不做事先声明 !

# 目 录

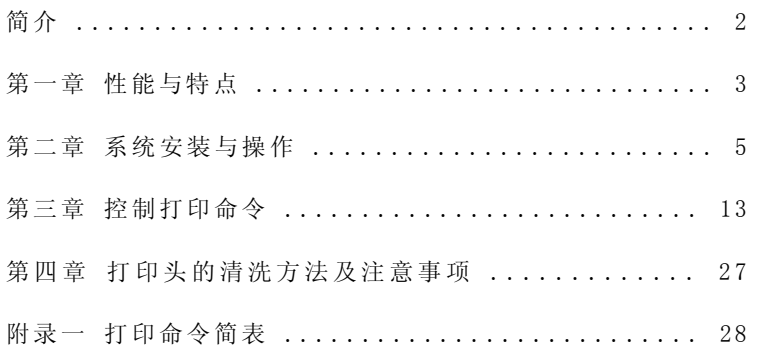

#### 简 介

TP UP-AH32面板式热敏微型打印机特别适宜安装在仪器设备的垂 直面板上,作为打印输出装置,可与仪器设备成为一体。

TP UP-AH32打印机结构设计合理,换纸便利并有纸将尽检测功能,同机具有串行和并行接口可以选用。

 TP UP-AH32性能可靠、功能完备、操作简单、维护方便,适合于测 量仪器、记录装置、计费设备等应用场合。

 $\frac{1}{2}$ 2

# 第一章 性能与特点

#### 1.1 打印性能

- 打印方法 打印方法 : 行式直接热敏打印
- 打印纸宽 : 57.5  $: 57.5 \pm 0.5$ mm
- 点密度 : 8  $:8$ 点/mm
- 有效打印宽度 : 384点/行
- 打印速度 : 20mm/s(使用DC5V,3A电源适配器)

#### 1.2 打印纸

- 热敏纸卷,纸宽57.5 ±0.5毫米
- 内装纸卷外径小于Φ50毫米,内径大于Φ10毫米
- $\bullet$  纸厚 0.065mm,纸质53~64克/米 $^{2}$

#### 1.3 打印字符

- IBM字符集:字模A,12×24点,1.50(宽)×3.00(高)mm 字模B,8×16点,1.00(宽)×2.00(高)mm
- 国标一、二级汉字库:24×24点,3.00(宽)×3.00(高)mm

#### 1.4 数据接收缓冲区

 $\bullet$  10K

#### 1.5 打印命令

- 命令集:采用ESC/POS打印命令
- FS汉字打印命令

#### 1.6 工作模式

- TP UP-AH32面板式热敏微型打印机可以打印文本、位图、汉字等。
- 自检
- 走纸

#### 3 4

#### 1.7 打印头保护功能

- 纸尽时自动停印报警
- 机头过温欠温自动待机报警

#### 1.8 接口形式

- 串口、并口共机可选。
	- 串行接口(RS-232C兼容) 波特率 : 9600、4800、2400、1200可选握手规约: RTS/CTS协议数据位 : 7、8位可选 校验位 : 奇、偶、无校验可选接口插座: 6PIN 插座信号电平: EIA ±3~15V 或 TTL电平 可选
	- 并行接口(Centronics兼容) 握手规约: BUSY 或ACK协议接口插座: IDC-26针型插座信号电平: TTL

#### 1.9 电源

• DC 5V 3A 电源适配器,3PIN插座。

#### 1.10 工作环境

- 工作温度: 5 ~50℃
- 相对湿度: 5~85%RH

#### 1.11 外型尺寸

● 122(宽)×90(深)×129(高)mm

#### 1.12 重量

● 380克(不包含纸卷)

# 第二章 系统安装与操作

#### 2.1 安装方法

TP UP-AH32面板式热敏打印机的外形结构如图2-1所示,外形尺寸如图2-2所示:

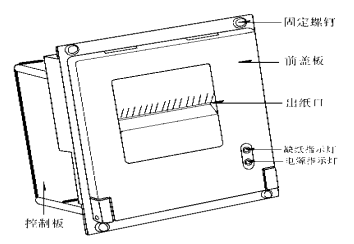

图2-1 TP UP-AH32外形结构图

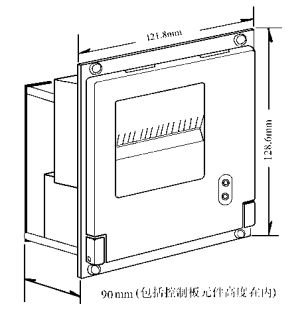

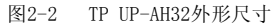

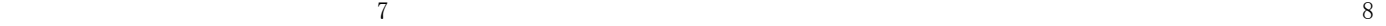

为了将TP UP -AH32安装在仪器设备的垂直面板上,需要按照图2-3的尺寸在仪器设备的垂直面板上开一个安装孔和4个固定孔,然后即可将打印机安装固定在面板上。

安装孔及固定孔尺寸如下图所示:

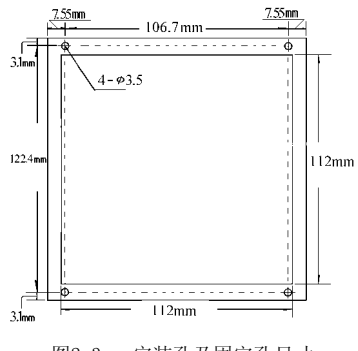

图2-3 安装孔及固定孔尺寸

### 2.2电源连接

TP UP-AH32热敏打印机使用单一DC5V电源,电源电压的容许范围为5V±0.25V,电 源容量≥3A。

 TP UP-AH32热敏打印机随机提供了一根带有插头的两线电源电缆,插头具有极性 保护机构,可直接插入TP UP-AH32控制板上的CN1插座,电源电缆的红色线应接电源的正极(+),白色线应接电源的负极(-)。

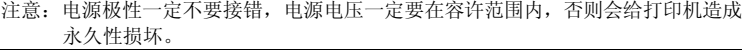

#### 2.3 安装打印纸

 TP UP-AH32打印机装纸的一般过程为:(1)打开打印机的前盖板,如图2-4所示。(2)从打印机上取下纸卷轴。如打印机上已有纸卷,可跳过这一步到第4步。(3)将新纸卷套在纸卷轴上,然后将纸卷按入打印机的导槽内。

(4) 将纸端剪成如图2-5的式样。

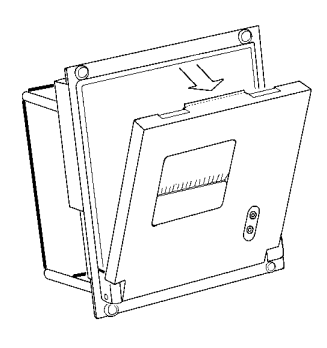

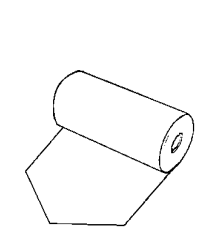

- 图2-4 打开打印机的前盖板
- 图2-5 纸端式样
- (5)接通打印机的电源,按【走纸】键使机头转动,这时用手将纸端送入机头下面入纸口处,纸便会徐徐进入机头并从机头正前方露出,到纸露出有一定长度 后,松开【走纸】键或关上电源.

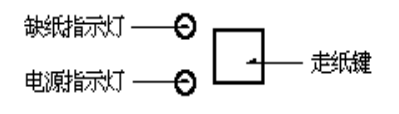

(6)将打印纸端从打印机的前盖板出纸口中穿出,合上前盖板。

#### 2.4 接口选择

1.串行接口:

DIP开关的K7设置为ON,W4的PIN1、PIN2短接(W4的左边两PIN),W8的PIN2、 PIN3短接(W8上方两PIN),则选择串行接口.

将W1、W2、W3、W11的 PIN1、PIN2 短接(靠近板外侧两PIN)串行接口选择 EIA电平。

将W1、W2、W3、W11的PIN2、PIN3短接则选择同相TTL电平。

2.并行接口:

DIP开关K1至K8必须全部设置在OFF状态,W4的PIN2、PIN3短接(W4的右边两 PIN),W8的PIN1、PIN2短接(W8下方两PIN)则选择并行接口。

注意: 使用串行接口时,并口插座CN9不得插电缆; 使用并行接口时,DIP开关必 须全部处在OFF位置;

#### 2.5 接口连接

#### 2.5.1 并行接口连接

 TP UP-AH32热敏打印机的并行接口为8位打印并行接口,支持BUSY 或ACK握手协议,其接口插座为IDC 26线插座,在打印机控制板上的标号为CN9。并行接口插座 的引脚序号如图2-6所示。

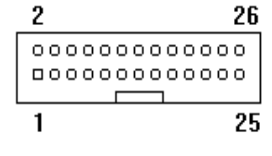

图2-6 并行接口插座引脚序号

*т* в янции в янции в янции в янции в янции в янции в янции в янции в янции в янции в янции в янции в янции в я

1.. 信号时序图

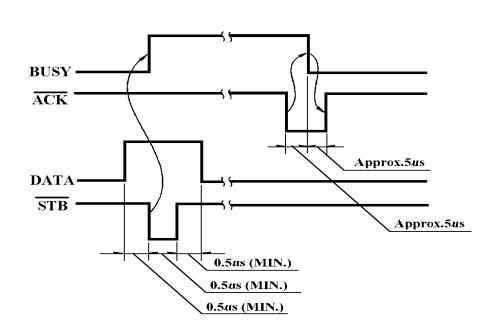

#### 图2-7 并行 连接方式接口信号定时

2. IDC-26 插座各管脚 定 义:

| 脚号 | 信号名            | 方向 | 说明                         |
|----|----------------|----|----------------------------|
| 1  | /STROBE        | 输入 | 选通脉冲, 平时为高电平。当它变为低电平后, 允许打 |
|    |                |    | 印机读数据。                     |
| 3  | D <sub>0</sub> | 输入 | 数据线 DO位                    |
| 5  | D1             | 输入 | 数据线 D1位                    |
| 7  | D2             | 输入 | 数据线 D2位                    |
| 9  | D <sub>3</sub> | 输入 | 数据线 D3位                    |
| 11 | D4             | 输入 | 数据线 D4位                    |
| 13 | D <sub>5</sub> | 输入 | 数据线 D5位                    |
| 15 | D6             | 输入 | 数据线 D6位                    |
| 17 | D7             | 输入 | 数据线 D7位                    |

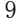

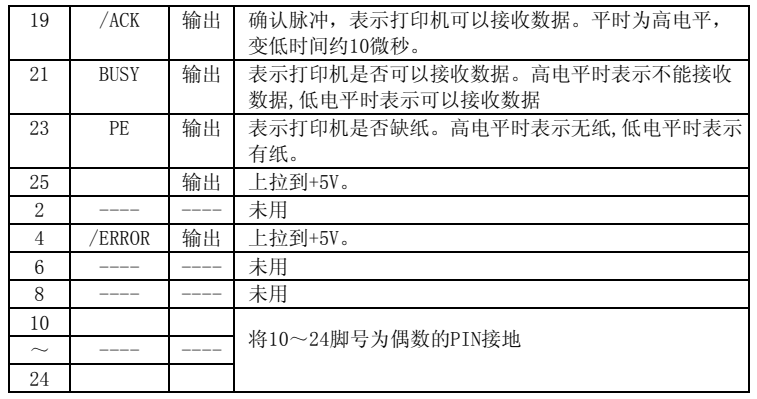

#### 2.5.2 串行接口连接

TP UP-AH32热敏打印机的串行接口与RS-232C 标 准兼容,为6PIN插座。

1. DIP 开关设定

 K1--K6用于设置波特率、奇偶校验等。用 户可根据图2-10 来设定通讯方式。出 厂 时K1--K6均处 在OFF位置。

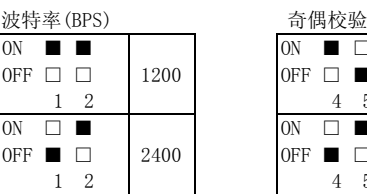

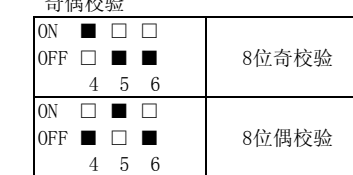

 $9 \hspace{5cm} 10$ 10

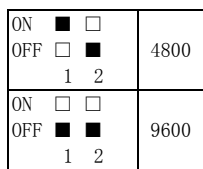

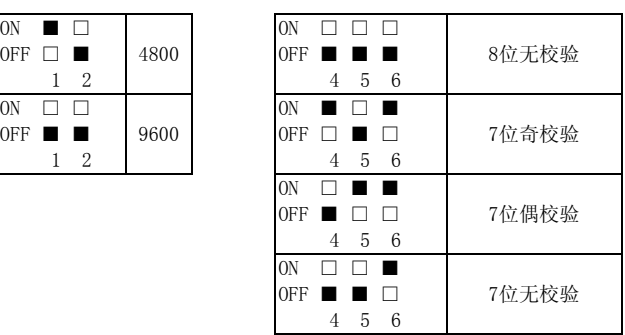

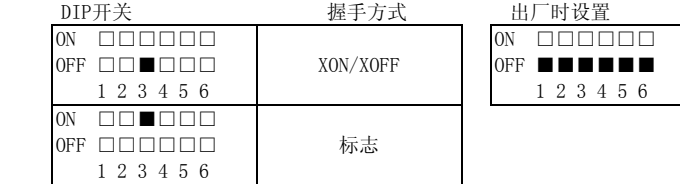

#### 图 2-8 DIP 开关设置

#### 2. 串口插座各脚定义

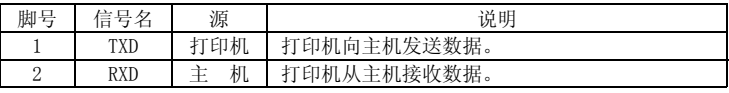

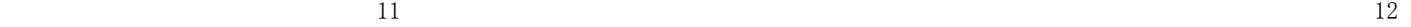

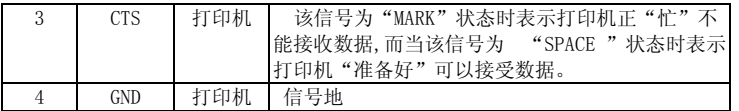

#### 2.6 指示灯和键操作

 TP UP-AH32有两个指示灯,绿色为电源指示灯,红色为纸尽告警指示灯。上电后,电源指示灯亮;当打印机内纸将尽时,红灯亮告警,打印机可继续打印;当打印机 无纸或机头过温时,红灯闪告警,打印机停止打印。

 TP UP-AH32有一个【走纸】键(打开前盖板可见),按【走纸】键,打印机将空走 送纸, 松 开【走纸】键后,打印机停止送纸。

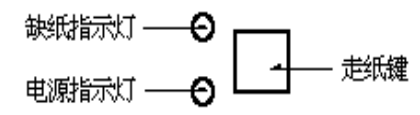

图2-9 按键和指示灯示意图

#### 2.7自检测

自检测可以检测打印机是否工作正常。如果能够正确地打印出自检清样,则说明 除了和主机的接口以外,打印机一切正常,否则需要检修。

 自检测首先打印出机头型号,然后按照两个字符集的顺序,打印出全部有效英数字符,随后打印出接口形式和国标一、二级汉字库字样。

 自检测的方法是按住【走纸】键并接通电源,再松开【走纸】键,打印机将打印出自检清样。

# 第三章 控制打印命令

#### 3.1 命令概述

 TP UP-AH32行式热敏打印机提供与ESC/POS兼容的打印命令、FS汉字打印命令。各个命令的描述形式如下:

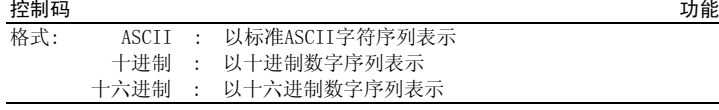

#### 说明:

该命令功能和使用说明。

例子:为了更容易理解该命令会列出一些例子。

### 3.2 纸进给命令

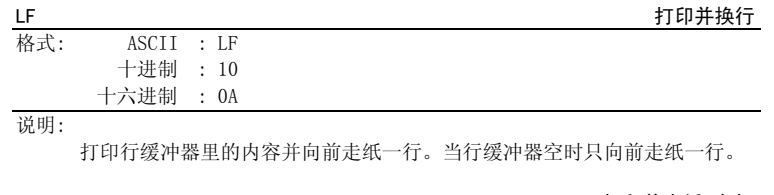

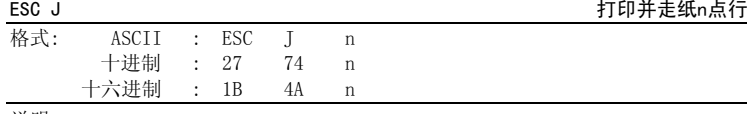

说明:

打印行缓冲器里的内容,并向前走纸n点行(即n/203 英寸)。n=0 $\sim$ 255。

该命令只本行打印有效,不改变ESC 2,ESC 3命令设置的行间距值。

示例:

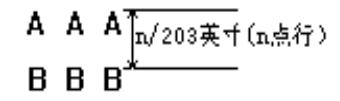

### 3.3 行间距设置命令

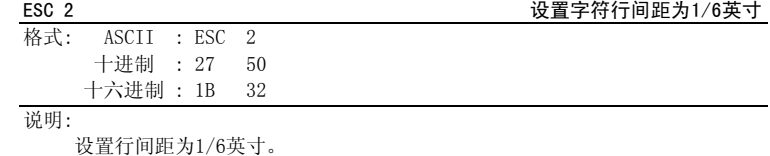

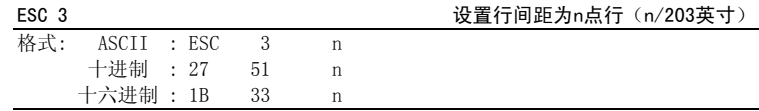

### 说明:

设置行间距为n点行。n=0 <sup>~</sup>255。

TP UP-AH32热敏打印机的每点距为1/203 英寸,即该命令设置行间距为n/203 英

寸,默认值为n=30。

示例:

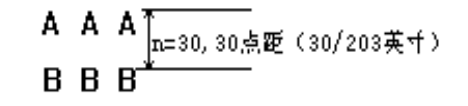

13 and the contract of the contract of the contract of the contract of the contract of the contract of the contract of the contract of the contract of the contract of the contract of the contract of the contract of the con

#### 3.4 字符控制命令

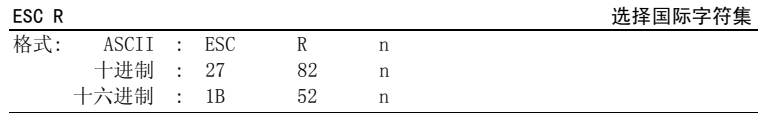

#### 说明:

该命令用于选择11个不同国家的字符集。N=0 --- 11,默认值为 0。

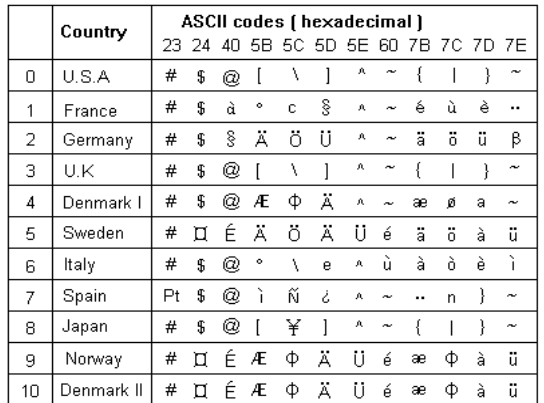

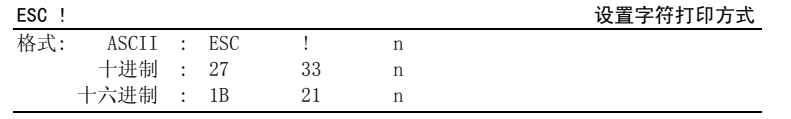

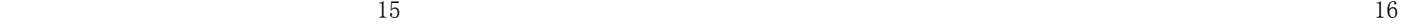

说明:

 ESC ! n是综合性的字符打印方式设置命令,用于选择打印字符的大小。打印参数n的 每位定 义为:

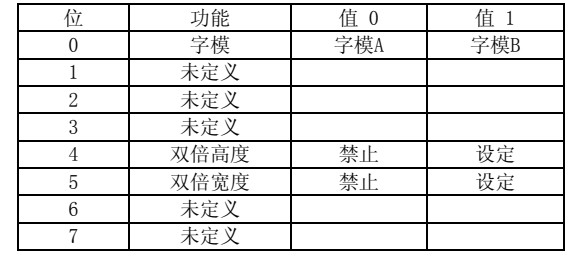

n 的默认值为0,即字符不放大。

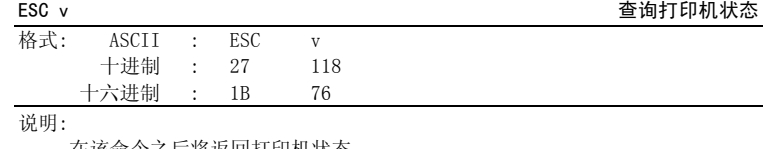

在该命令之后将返回打印机状态。 当n=< X X X 0 X X X 0>时,表示打印机有纸。 当n=< X X X 0 X X X 1>时,表示打印机缺纸。 当n=< X X X 0 X X 0 X>时,表示打印机有纸。当n=< X X X 0 X X 1 X>时,表示打印机纸将尽。

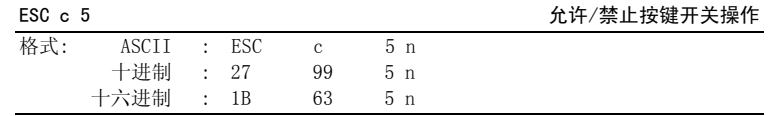

#### 说明:

该命令使按键开关有效/无效, n=0 --- 255。 当 n=〈X X X X X X X 1 〉B时,按键无效。当 n=〈X X X X X X X 0 〉B时,按键有效。

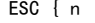

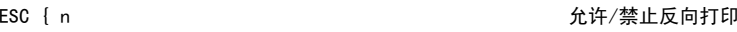

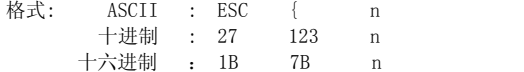

#### 说明:

当n=1 时,允 许反向打印方式;当n=0 时,禁止反向打印方式; 默认值 n=0。

#### 3.5 用户定义字符设置命令

## 格

ESC % 允许/禁止用户自定义字符

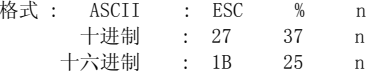

#### 说明 :

n=1时,选择用户自定义字符集; n=0时,选择内部字符集。 默认值n=0。

### ESC & the contract of the contract of the contract of the contract of the contract of the contract of the contract of the contract of the contract of the contract of the contract of the contract of the contract of the con

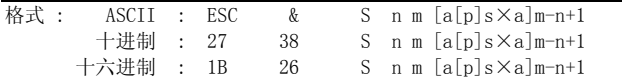

说明 :

 ESC &用于定义用户自定义字符。S=3, 32 ≤n≤m≤126,0≤a≤12,0≤p≤225。

◆ S表示纵向字节数,这里S=3。

#### 17 and 18

- ◆ <sup>n</sup>表示自定义字符的起始ASCⅡ码。
- ◆ <sup>m</sup>表示自定义字符的终止ASCⅡ码。
- 当只定义一个字符时取n=m,每套字模中,最多可定义50个自定义字符,并且不同字符的定义最多50次。
- ◆ <sup>a</sup>表示水平方向的点数。

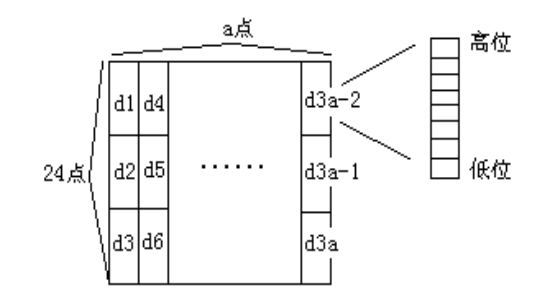

◆ p表示自定义字符的数据,每个字符s×a个字节,共定义 m-n+1个字符。

◆定义后自定义字符一直有效,直到再次定义或复位或关机。

#### 3.6 图形设定命令

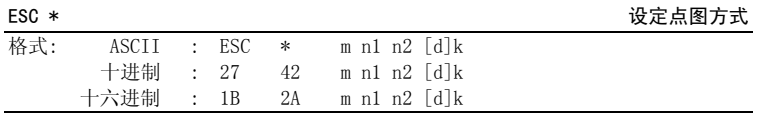

说明:

设定点图方式(用m)和点数(用n1,n2) 并且定义点图数据。m=0,1,32,33。n1=0~255,n2=0~3。d=0~255。  $k=n1+256 \times n2$  (m=0, 1)  $k = (n1+256 \times n2) \times 3$  (m=32, 33)

- ◆水平方向点数为n1+256 ×n2。
- ◆ 如果点图数据超过一行,超过的部分被忽略。
- ◆ d为点图数据,相应位为1则表示一点,否则为零。(k表示数据个数)
- ◆ <sup>m</sup>用于选择点图方式。

◆ 在执行打印命令LF、CR或ESC J后, 才会被打印出来, 点图数据超过行宽时, 超过部分将丢失,该命令允许字符和点阵图形同行混打。

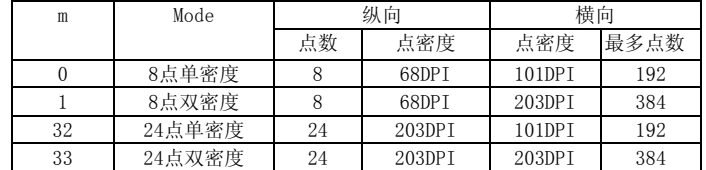

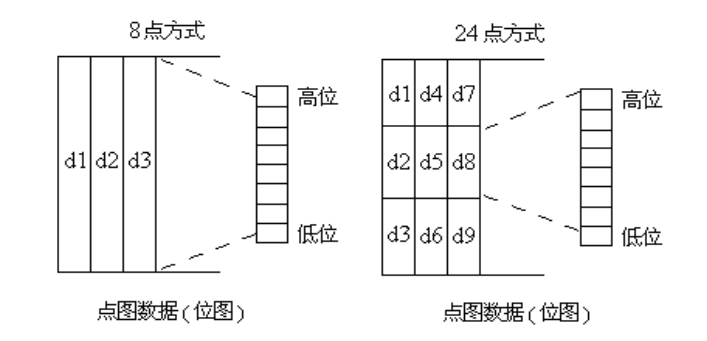

BASIC程序示例一:

FOR  $K=0$  TO 1

PRINT #1, ESC;"\*";CHR\$(K);CHR\$(128);CHR\$(1);

19 20

 FOR I=1 TO 24 FOR J=7 TO 0 STEP  $-1:PRINT$  #1, CHR\$(2 $^{\circ}$ J);:NEXT J FOR  $J=0$  TO 7 :PRINT #1, CHR\$(2^J);:NEXT J NEXT I PRINT #1,LF; NEXT K 该程序在TP UP-AH32上的打印结果如下:

# wwwwww www.www.www.ww

BASIC程序示例二:

 FOR K=32 TO 33 PRINT #1, ESC;"\*";CHR\$(K);CHR\$(128);CHR\$(1); FOR I=1 TO 24 FOR  $I=7$  TO 0 STEP  $-1$ PRINT #1, CHR\$ $(2^{\hat{}}J)$ ;CHR\$ $(2^{\hat{}}J)$ ;CHR\$ $(2^{\hat{}}J)$ ; NEXT J FOR J=0 TO 7 PRINT #1, CHR\$ $(2^j)$ ;CHR\$ $(2^j)$ ;CHR\$ $(2^j)$ ; NEXT J NEXT I PRINT #1,LF; NEXT K 该程序在TP UP-AH32上的打印结果如下:

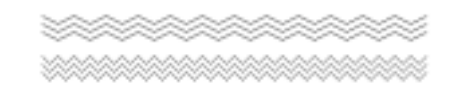

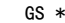

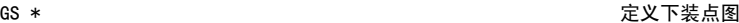

◆ 可用GS \*命令定 义点图:

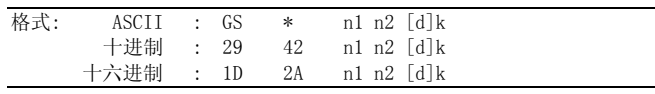

说明:

该命令用于定义下装点图。

n1=1∼48, n2=1∼255, n1×n2<1200, k=n1×n2×8。

◆ d为点图数据。

◆ 横向n1×8点, 纵向n2×8点。

◆ 下装点图定义后一直有效,直到进行新的定义或复位或关机. 点图 格 式 见下图:

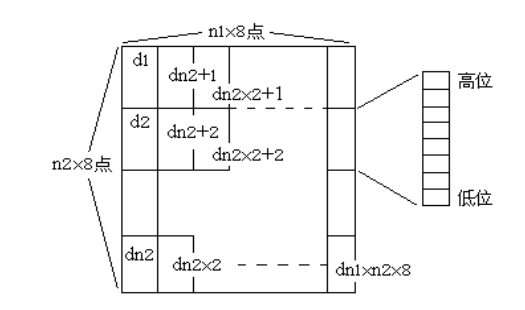

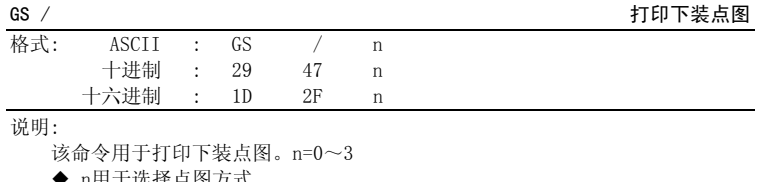

◆ <sup>n</sup>用于选 择点图方式

21 22

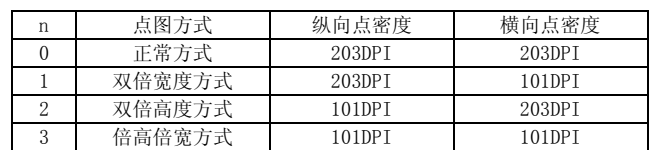

BASIC程序示例:

PRINT #1, ESC;"1";CHR\$(0); '设置行间距 距为0 N1=36:N2=3 PRINT #1, GS;"\*";CHR\$(N1);CHR\$(N2); FOR I=1 TO N1/2 FOR J=7 TO 0 STEP  $-1$ FOR K=1 TO N2: PRINT #1, CHR\$ $(2^{\degree}J)$ ; :NEXT K NEXT J FOR J=0 TO 7 FOR K=1 TO N2: PRINT #1, CHR\$ $(2^{\degree}J)$ ; :NEXT K NEXT J NEXT I FOR n=0 TO 3:print #1,GS;"/";CHR\$(n);:NEXT n 该程序在TP UP-AN32上的打印结果如下:

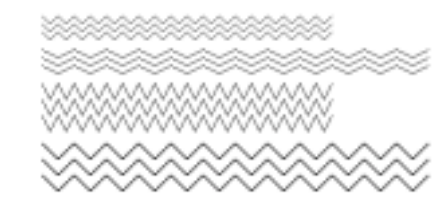

22

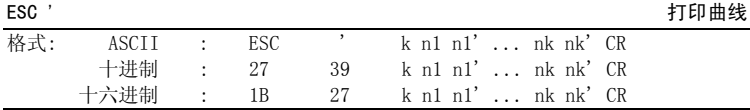

说明:

该命令用于沿走纸方向打印曲线图形。k的数值是要打印的曲线条数。K值的取值范围为1~255,曲线条数最多可打印 255 条。

在一水平点行内,有k个曲线点。n1,n1',n2,n2' ... nk,nk'代表这k条曲线的位 置,n1 为低字节数据,n1'为高字节数据,n1+n1'\*256应小于机头的有效打印宽度 (384点)。最后的CR(回车)是每点行曲线的结束符。整个k条曲线的图形就是由n1, n1', n2, n2', . . . , nk, nk'这些曲线位置点组成的。曲线24点行为一组,满24点行, 打印机将曲线打印出来,不足24行,打印机将继续等待曲线命令,如果是其它命令,打印机将打印出已处理的曲线图形并进入其它命令的处理。

BASIC程序示例:

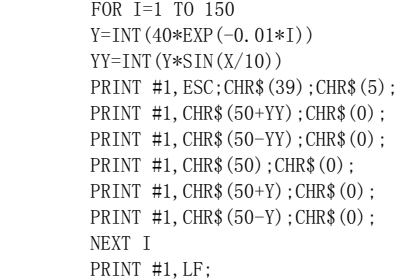

该程序在TP UP-AH32上的打印结果如下:

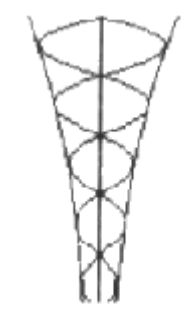

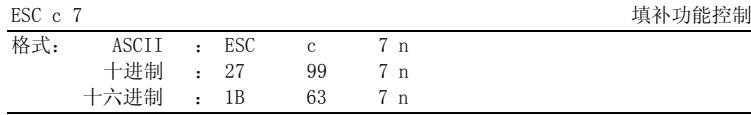

说明:

该命令用于控制曲线打印命令的填补功能。填补功能即对单条曲线来说,曲线 的上一点水平位置之不位置如有偏差,偏差值大于1,则两点之间用连续 点来填补,打印出的曲线具有连续性。

 n=1,设置曲线打印命令的填补功能;n=0,取消曲线打印命令的填补功能;默认值 n=0。

3.7 初始化命令

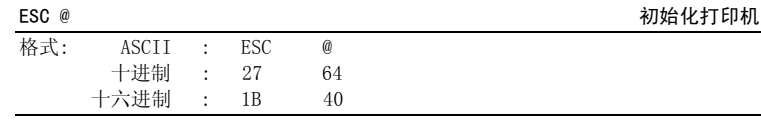

23 24

#### 说明:

该命令初始化打印机下列内容:

- 清除打印缓冲区;
- ●恢复默认值;
- ●选择字符集A;
- ●删除用户定义字符;

#### 3.8 数据控制命令

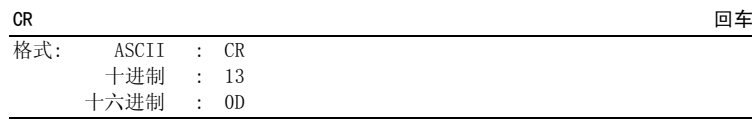

#### 说明:

当发送一个CR命令到打印机时,在打印缓冲区中的所有数据都将被打印,而且纸向前走一行。同LF命令。

#### 3.9 汉字命令

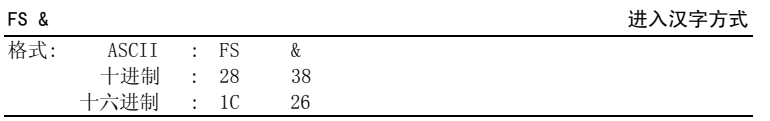

#### 说明:

该命令用于进入汉字方式。打印机接收到该命令后,结束本行打印,从下一行开始 转为中文打印方式,可接受双字节的中文代码和单字节的ASCII字符码。打印汉字时,打印机只接受每个汉字的标准机内代码。这个代码由两个字节组成,由区码加上 160(十进制)获得第一个字节,位码加上160(十进制)获得第二个字节。例如,汉字"啊"的区位码是1601,则标准机内代码为B0A1(十六进制)。在个人电脑中,通 常汉字文本 都 是以标 准机内代码存储的。

#### $25$  26

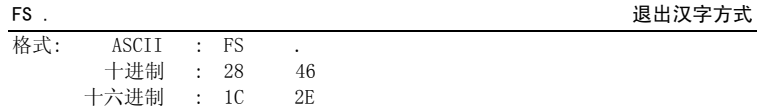

说明:

该命令用于退出汉字方式, 进入西文方式,只接受单字节的ASCII字符码。

# 第四章 打印头的清洗方法及注意事项

当打印机使用过一段时间出现打印字迹不清晰时,应按下列步骤进行打印头的清洗。

⑴ 确保在清洗打印头之前电源已被关掉,并且电源电缆和通讯电缆均已拔下。 ⑵取下打印机的活动盖板,将打印纸取出,抬起机头抬杆将机头抬起。

⑶ 用干净的棉球棍蘸少许酒精,轻轻涂抹头片加热元件表面的脏物,**切记不要用沙** 

**纸、刀片或镙丝刀等硬物刮打印头片!** 否则会使打印头片受到永久损坏。 ⑷ 清洗 好头片后,请等头片上的酒精完全干燥之后,再将机头抬杆放下。⑸ 盖上打印机的活动盖板,通电,做自检测试,以观察清洗后的效果。 ⑹如果清洗后打印字迹仍不清晰,请联络专业维修人员。

附录一 打印命令简表

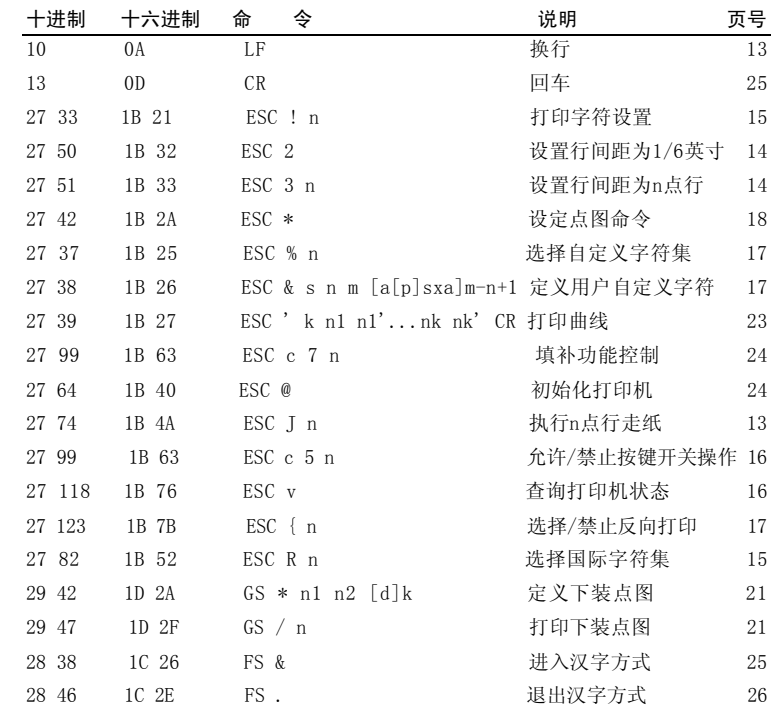

2000.11 版本:A

27 година в 28 година од 28 година, година од 28 година од 28 година, година од 28 година, година од 28 година